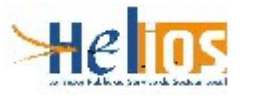

# **PROCESSUS D'HOMOLOGATION DES TIERS DE TELETRANSMISSION**

### **SOMMAIRE**

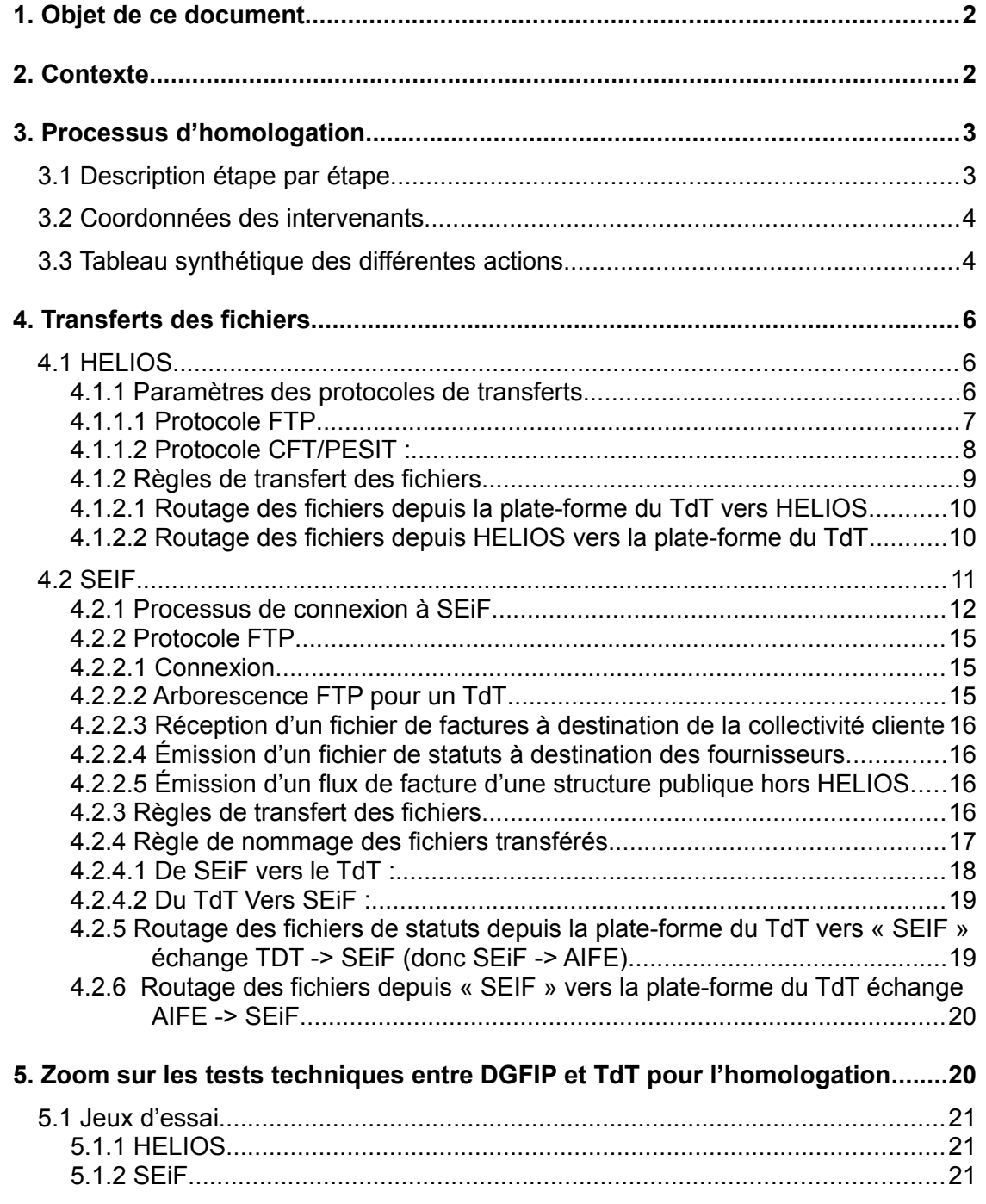

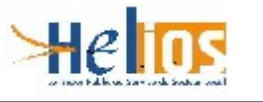

### <span id="page-1-0"></span>**1. Objet de ce document**

Le présent document est à destination de tout Tiers de Télétransmission désireux d'entrer dans le processus d'homologation.

L'objet de ce document est ainsi de décrire ce processus.

Les Tiers de Télétransmission sont appelés TDT dans la suite du document.

### <span id="page-1-1"></span>**2. Contexte**

Pour être homologué un TdT passe par un processus d'homologation consistant à demander une interconnexion avec la DGFiP, à assurer des tests de validité de cette interconnexion, puis de faire l'objet d'un audit par un organisme agréé par l'ANSSI.

Cette interconnexion avec la DGFiP est composée d'un tunnel VPN, et d'une modalité de connexion FTP ou CFT / PESIT.

Ces connexions peuvent se faire :

- d'une part avec les serveurs à destination d'Hélios, pour les échanges des flux PESV2 Aller, PESV2 Retour et les acquittements (acks),
- d'autre part avec les serveurs SEiF à destination de Chorus Pro, pour les échanges de flux CPPFacturePivot et CPPStatutPivot, ainsi que pour les échanges de flux de factures pour les structures publiques dont la comptabilité n'est pas tenue dans l'application HELIOS. Les formats de ces flux de factures sont ceux décrits dans le document de spécifications externe de Chorus Pro publiées par l'AIFE.
- Pour Hélios : au choix FTP, ou CFT/PESIT
- Pour SEiF : seul le protocole FTP est admis

Remarque : Le TdT n'a pas besoin d'être associé à une CEPL au PESV2 pour réaliser les tests d'homologation

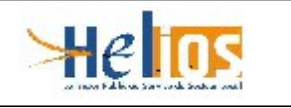

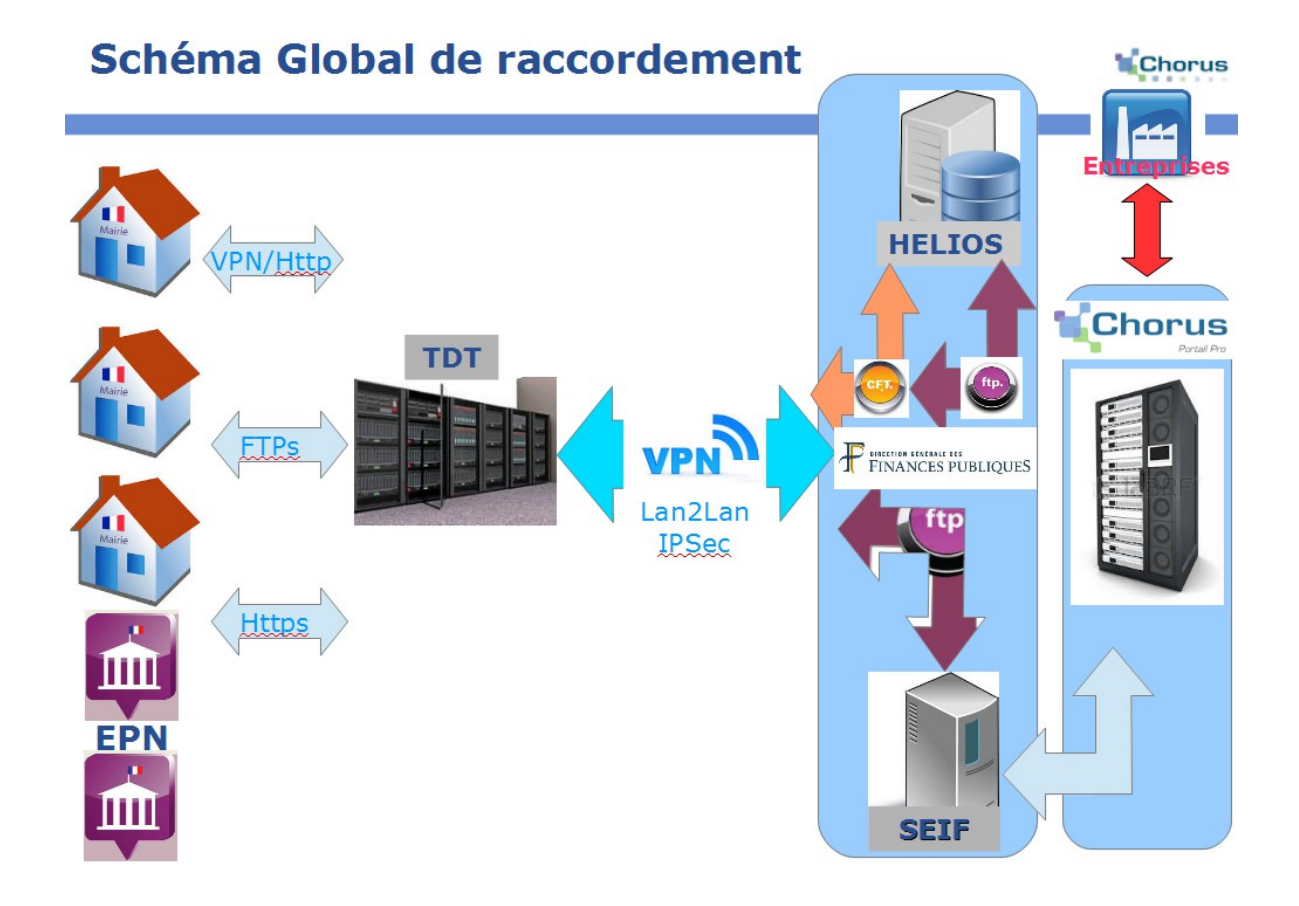

# <span id="page-2-1"></span>**3. Processus d'homologation**

# <span id="page-2-0"></span>**3.1 Description étape par étape**

Les différentes étapes du processus d'homologation sont les suivantes :

- 1. demande officielle d'entrée dans le processus d'homologation auprès de la MDD
- 2. la MDD transmet au TdT le cahier des charges à satisfaire
- 3. demande de construction du tunnel sécurisé VPN Lan2Lan IPSec avec authentification par clé secrète ou certificat Serveur (Exigences 2-2 , 2-4 et 2-6 de l'arrêté) selon le type de connexion attendue, construction qui sera assurée : par MSN Extranet
- 4. délivrance des identifiants de connexion selon les modalités de transfert choisies ou l'ESI d'exploitation (Châlons ou Hélios Flux 57 pour Hélios)
- 5. Tests de transmission des flux avec « Hélios Flux 57 »
- 6. Audit effectué par un organisme agréé par l'ANSSI.
- 7. Compte rendu de l'audit présentant les points satisfaits ou non et proposition de conclusion
- 8. Si l'homologation est accordée, envoi de la lettre d'homologation et de la convention au TdT, pour retour signée de sa main
- 9. Publication de celle-ci sur le site www.collectivités-locales.gouv à réception de la convention signée du TdT

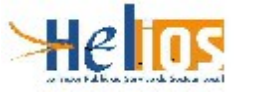

# <span id="page-3-1"></span>**3.2 Coordonnées des intervenants**

Les adresses de messagerie des différents intervenants sont :

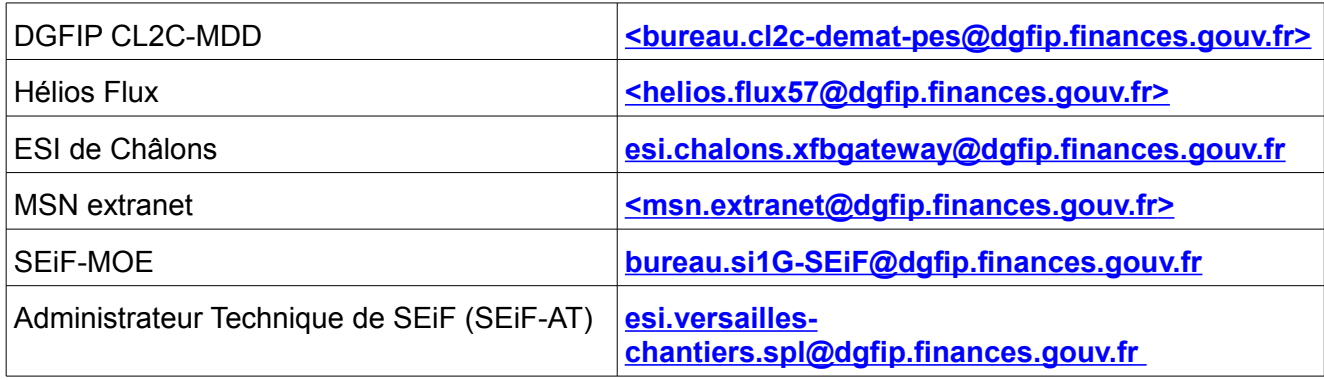

# <span id="page-3-0"></span>**3.3 Tableau synthétique des différentes actions**

Ce tableau récapitule les étapes successives pour obtenir l'homologation de la solution de télétransmission :

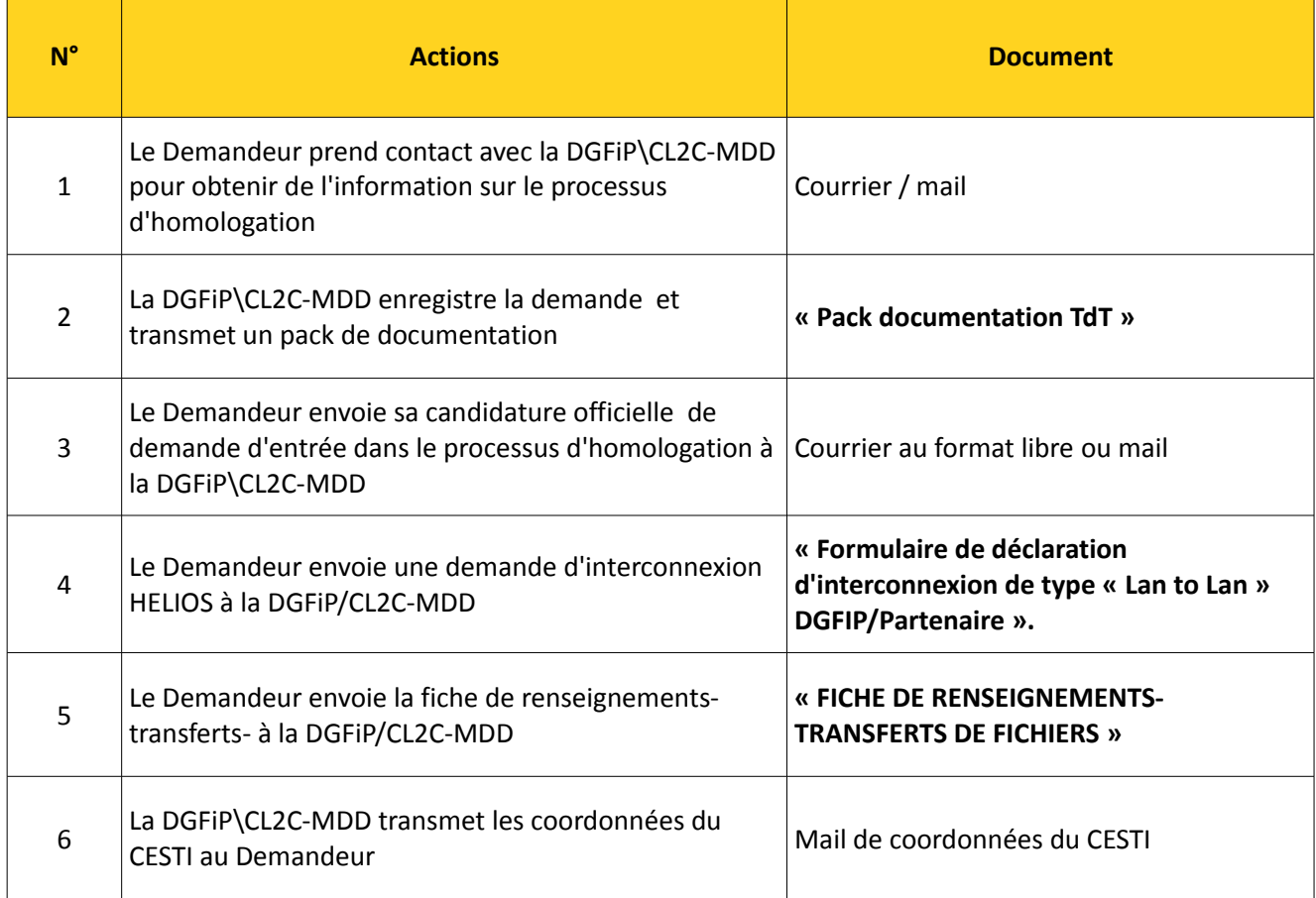

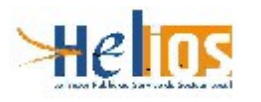

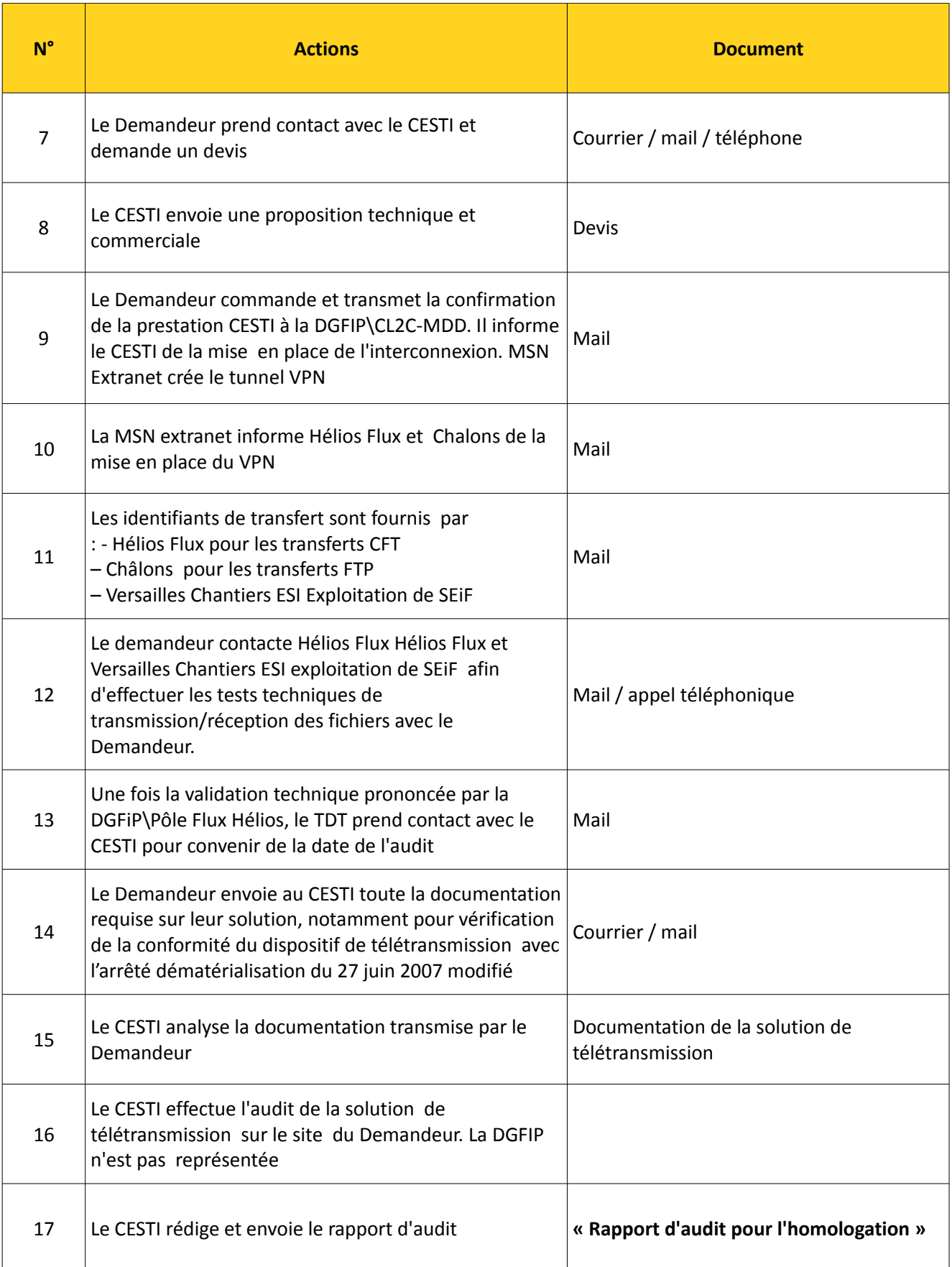

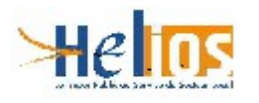

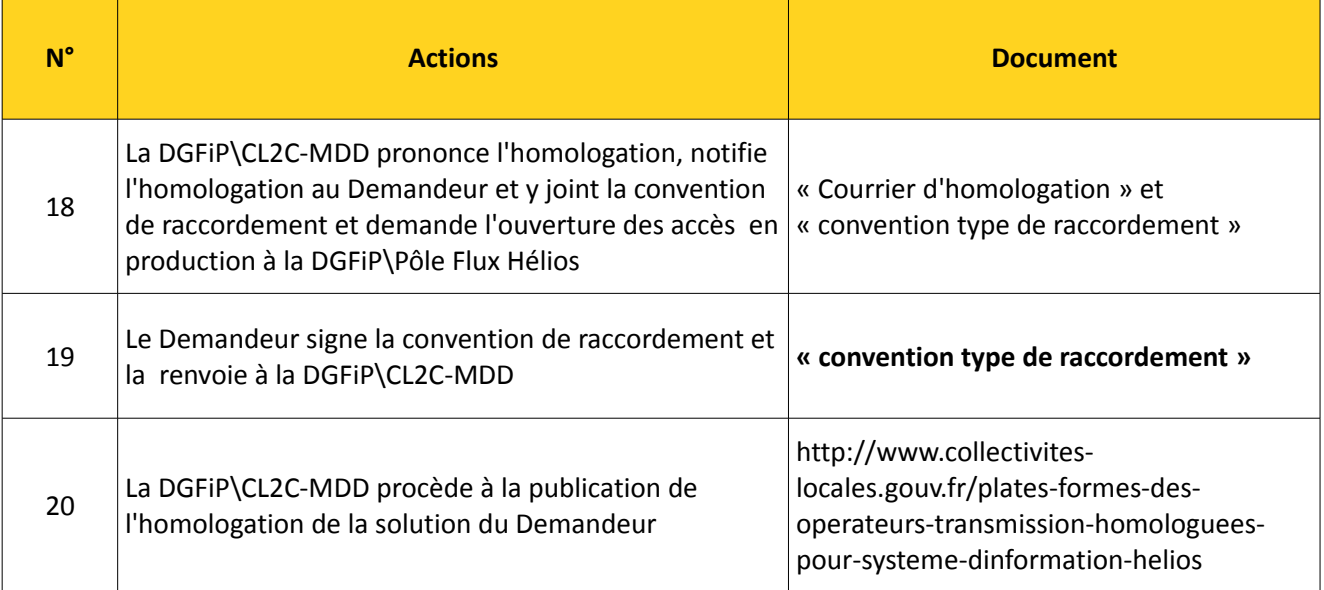

# <span id="page-5-2"></span>**4. Transferts des fichiers**

# <span id="page-5-1"></span>**4.1 HELIOS**

### <span id="page-5-0"></span>**4.1.1 Paramètres des protocoles de transferts**

Pour pouvoir transférer des fichiers entre un opérateur d'un dispositif de télétransmission et les plates-formes HELIOS ou SEiF il est nécessaire que le VPN Lan2Lan soit actif. Les protocoles FTP et CFT/PESIT sont acceptés pour Hélios

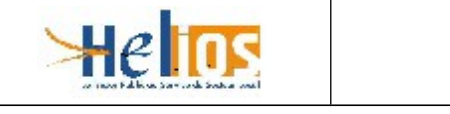

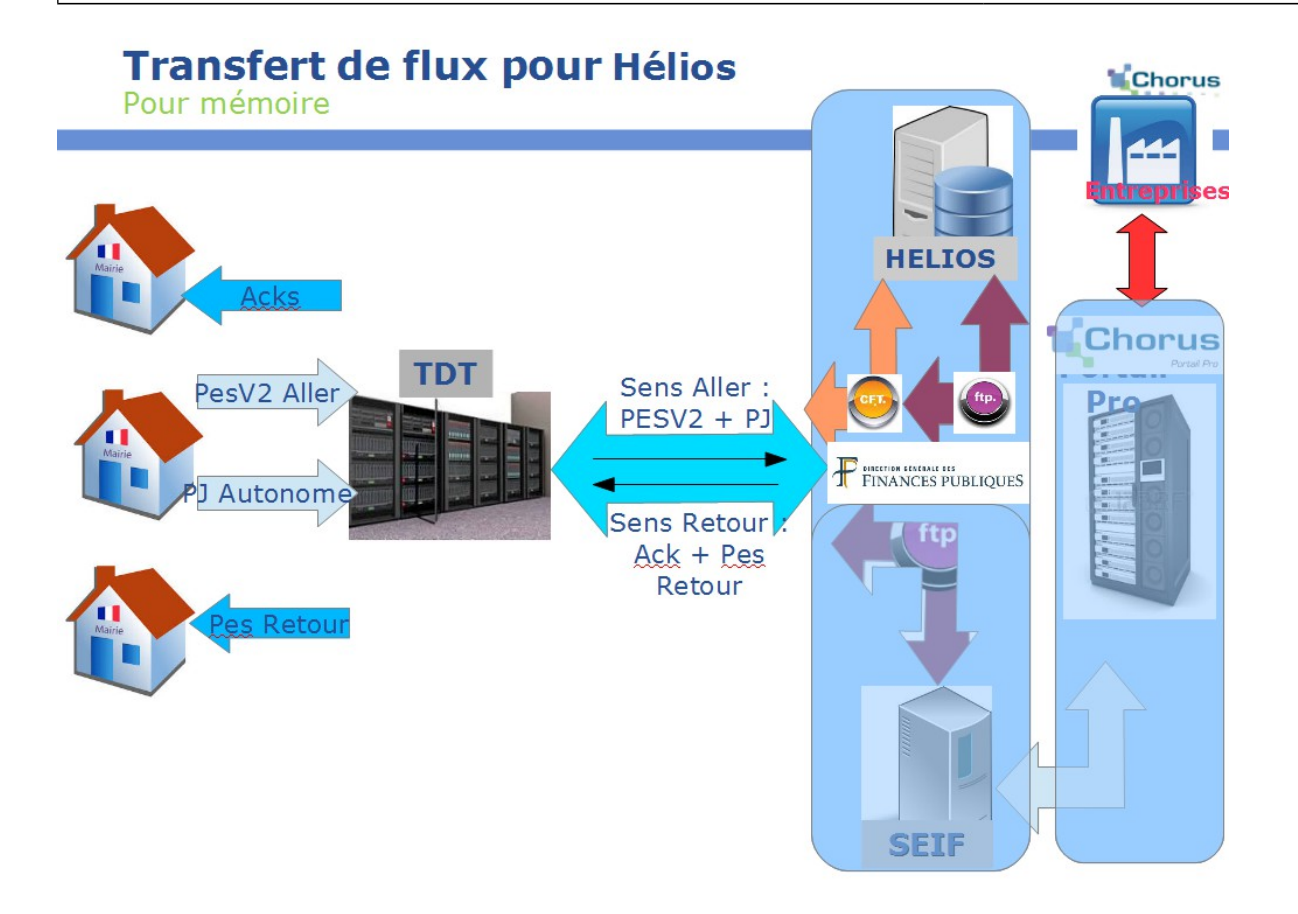

### <span id="page-6-0"></span>**4.1.1.1 Protocole FTP**

#### **Émission d'un fichier**

- Ouvrir une connexion sur le site « gateway.bercy.cp » avec le port « 6370 »,
- S'identifier avec l'identifiant CFT fourni par la DGFIP pour la collectivité. Cet identifiant est utilisé comme « userId » et « mot-de-passe » pour se connecter sur le serveur FTP de la DGFIP,
- Envoyer la commande suivante au serveur : « quote site P\_DEST *DEST\_CFT* » avec **DEST CFT** qui est le code destinataire CFT d'HELIOS. Le code destinataire sera transmis en temps voulu par les équipes compétentes.

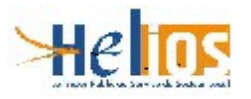

#### les codes destinataires :

- pour SL1V **VHPCE11**
- pour SL2V **VHPCE21**
- pour SL3V **VHPCE31**
- pour SL5V **VHPCE51**
- pour SL1M **MHPCE11**
- pour SL2M **MHPCE21**
- pour SL3M **MHPCE31**
- pour SL4M **MHPCE41**
- pour SL5M **MHPCE51**
- **pour les tests VHICE21**

Remarque : chaque collectivité est gérée par un Poste Comptable. Chaque Poste Comptable est associée à un site Hélios particulier.

- Envoyer la commande suivante au serveur : « quote site P\_APPLI *IDF* » avec *IDF* qui est l'identifiant CFT des flux HELIOS, Pour le PESV2 : GHELPES2
- Envoyer la commande suivante au serveur : « quote site P\_MSG *PARM* » avec *PARM* qui est un paramètre optionnel (équivalent au PARMCFT). Le paramètre PARM doit avoir la valeur suivante :

PARM = CodFich#CodColl#IdPost#CodBud, avec :

- CodFich : code du fichier,
- CodCol : code collectivité,
- IdPost : Identifiant du poste comptable,
- CodBud : code budget

#### Exemple :

PESALR1#Coll#codique#budget (sans espace pour les idf GHELPES2 )

• Envoyer une commande qui permet de transférer un fichier vers le serveur de la DGFIP Un Mél d'accusé de réception est automatiquement envoyé par le serveur FTP de la DGFIP à l'émetteur du fichier.

#### **Réception d'un fichier**

- Ouvrir une connexion sur le site « gateway.bercy.cp » avec le port « 6370 »,
- S'identifier avec l'identifiant CFT fourni par la DGFIP pour la collectivité. Cet identifiant est utilisé comme « userId » et « mot-de-passe » pour se connecter sur le serveur FTP de la DGFIP,
- Envoyer la commande « mget \* » qui permet de transférer l'ensemble des fichiers disponible sur le serveur de la DGFIP.

### <span id="page-7-0"></span>**4.1.1.2 Protocole CFT/PESIT** :

Les différents paramètres de connexion sont :

En vue des tests, la DGFIP fournit au TdT les informations suivantes :

Identifiant et mot de passe CFT de la collectivité,

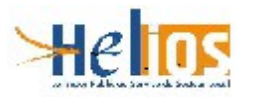

Les codes destinataires CFT d'HELIOS :

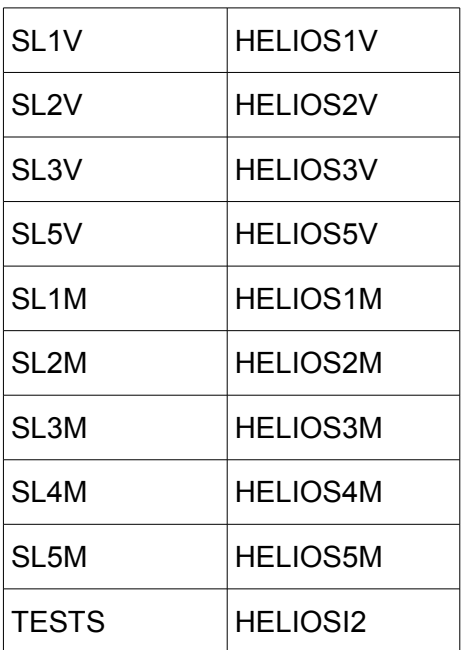

Remarque : chaque collectivité est gérée par un Poste Comptable. Chaque Poste Comptable est associée à un site Hélios particulier.

- L'identifiant CFT des flux HELIOS
	- Pour le PESV2 : GHELPES2.
		- Ces identifiants seront ensuite utilisés pour la production en « réel »

### <span id="page-8-0"></span>**4.1.2 Règles de transfert des fichiers**

La plate-forme du TDT peut échanger des fichiers avec Hélios ou bien avec SEiF

Les données comptables au format PES v2 sont transmises de la plate-forme du TdT vers HELIOS via CFT ou FTP.

Quatre types de flux sont échangés :

Du TdT vers HELIOS :

• PES\_Aller : Flux contenant les informations comptables de l'ordonnateur.

D'HELIOS vers le TdT :

- PES\_Acquit : Flux renvoyé à l'ordonnateur après le traitement d'un flux PES\_Aller par le guichet XML
- PES Retour : Flux contenant des informations comptables en réponse à un flux PES Aller.

**Remarque** : La documentation du PES v2 est disponible à l'adresse suivante :

<http://www.collectivites-locales.gouv.fr/dematerialisation-chaine-comptable-et-financiere-0>

### **4.1.2.1 Routage des fichiers depuis la plate-forme du TdT vers HELIOS**

- <span id="page-9-1"></span>Les fichiers contenant flux PES Aller doivent respecter la règle de nommage suivante :
- PESALR2\_*idColl\_date\_numOrdre*.xml avec :
- *idColl* : numéro siret de la collectivité.
- *date* : date d'envoi sous la forme AAMMJJ,
- *numOrdr* : numéro d'ordre d'envoi sur 3 positions.
- •
- Quel que soit le protocole utilisé le routage d'un fichier contenant un flux PES\_Aller vers HELIOS nécessite l'initialisation du paramètre CFTPARM sous la forme suivante :
- Dans le cas d'un TDT CFT :
- CodeFich#CodColl#IdPost#CodBud
- Avec:
- CodeFich : PESALR2,
- CodCol : code collectivité,
- IdPost : Identifiant du poste comptable,
- CodBud : code budget
- Le caractère «  $#$  » est le séparateur qui permet à HELIOS de repérer les champs.
- Les informations CodColl, IdPost et CodBud peuvent être obtenues en utilisant une expression xPath sur le flux PES\_Aller :
- CodCol : /PES\_Aller/EnTetePes/CodCol,
- IdPost : /PES\_Aller/EnTetePes/IdPost
- CodBud : /PES\_Aller/EnTetePes/CodBud
- Chaque flux PES\_Aller contient une balise <NomFic> (xPath : /PES\_Aller/Parametres/NomFic) dont le contenu doit être unique pour une collectivité car il permet de faire le lien entre le PES Aller et le flux PES Acquit ou PES NonAcquit en fonction du cas.
- <span id="page-9-0"></span>Dans le cas d'un TDT FTP : Seul le nom du fichier doit être passé en CFTPARM

### **4.1.2.2 Routage des fichiers depuis HELIOS vers la plateforme du TdT**

La plate-forme du TdT doit être configurée pour recevoir d'HELIOS des flux *PES\_Acquit,* et PES Retour qui doivent être ensuite transférées aux collectivités. Il existe deux méthodes de routage selon la nature du flux.

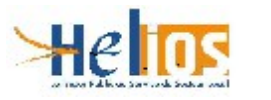

#### *PES\_Acquit*

Lorsque le fichier PES\_Acquit transmis par HELIOS est récupéré par le TdT, ce dernier procède à l'extraction du paramètre *NomFic* en utilisant le xpath suivant :

#### //Enveloppe/Parametres/NomFic

La correspondance doit être établie entre le *NomFic* du flux PES\_Aller et le *NomFic* du flux PES\_Acquit selon le cas. à partir de ce **nomFic** de telle sorte que le PES\_Acquit puisse être routé vers l'émetteur initial du PES\_Aller.

#### *PES\_Retour*

#### o **Définition des PES\_Retour**

Le flux PES Retour est un fichier transmis d'HELIOS vers l'ordonnateur. Les données véhiculées sont relatives à un budget/collectivité unique. Un flux PES\_Retour peut combiner des données issues de différents domaines (Dépense, Recette, Rôle, Budget, Etat de l'actif, Marche, Etat du passif). Ce flux permet au comptable de transmettre des informations à la collectivité qu'il administre (états de versement, demande d'émission de mandat, etc.). S'il peut parfois être associé à un flux PES\_Aller fonctionnellement, il n'est jamais lié techniquement à un flux PES\_Aller. Il n'y a donc aucune correspondance possible entre un flux PES\_Aller et un flux PES\_Retour.

#### o **Mise à disposition de la collectivité**

Un flux PES Retour n'est destiné qu'à une unique collectivité. La collectivité destinatrice peut être déterminée à l'aide du paramètre IdColl*.* qui se trouve :

Dans le PES\_Retour : Enveloppe\EnTetePES\IdColl.

#### o *Contrôle à effectuer sur les flux retour : Contrôle du destinataire*

Si le destinataire du flux PES\_Retour n'est pas connu ou n'est pas abonné au service du TdT, il faut envoyer un mail de notification d'erreur aux agents du poste comptable à l'initiative du *PES\_Retour*. Cet émetteur est défini par le paramètre *IdPost* qui se trouve :

Dans le *PES* Retour : Enveloppe\EnTetePES\IdPost

#### o **Les messages d'erreur adressés seront les suivants**

#### *Abonné non inscrit*

« La collectivité <nom de la collectivité> n'est pas abonnée à l'application *Comptabilité Publique* du TdT, elle n'est donc pas autorisée à recevoir le *PES\_Retour* <NomFic> envoyé le <date d'envoi> »

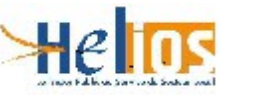

## <span id="page-11-1"></span>**4.2 SEIF**

**NOTA : Ce chapitre est valable à partir du moment où l'homologation est accordée.**

**En outre, il est demandé à tout TdT habilité à se connecter à SEIF de communiquer à la MDD [< bureau.cl2c-demat-pes@dgfip.finances.gouv.fr >](mailto:bureau.cl2c-demat-pes@dgfip.finances.gouv.fr) le nom et le SIRET de toutes ses collectivités clientes.**

**Il conviendra de procéder de même pour chaque nouvelle collectivité.**

# <span id="page-11-0"></span>**4.2.1 Processus de connexion à SEiF**

**Postulat de départ : le TDT est déjà autorisé à utiliser une connexion VPN IPSec avec la DGFiP (homologation faite)**

SEiF-MOE, la BALF SEiF est : [bureau.si1G-SEiF@dgfip.finances.gouv.fr](mailto:bureau.si1G-SEiF@dgfip.finances.gouv.fr) 

SEIF-AT : Administrateur Technique de SEIF : [esi.versailles-chantiers.spl@dgfip.finances.gouv.fr](mailto:esi.versailles-chantiers.spl@dgfip.finances.gouv.fr)

id. VPN : identifiant VPN du TdT

@IP VPN : @IP interne à la DGFiP du TdT connecté sur son VPN

PWD SEiF-FTP : mot de passe du compte FTP sur le serveur SEiF pour le TdT en question

USER SEiF-FTP : user du compte FTP sur le serveur SeiF pour le TDT en question

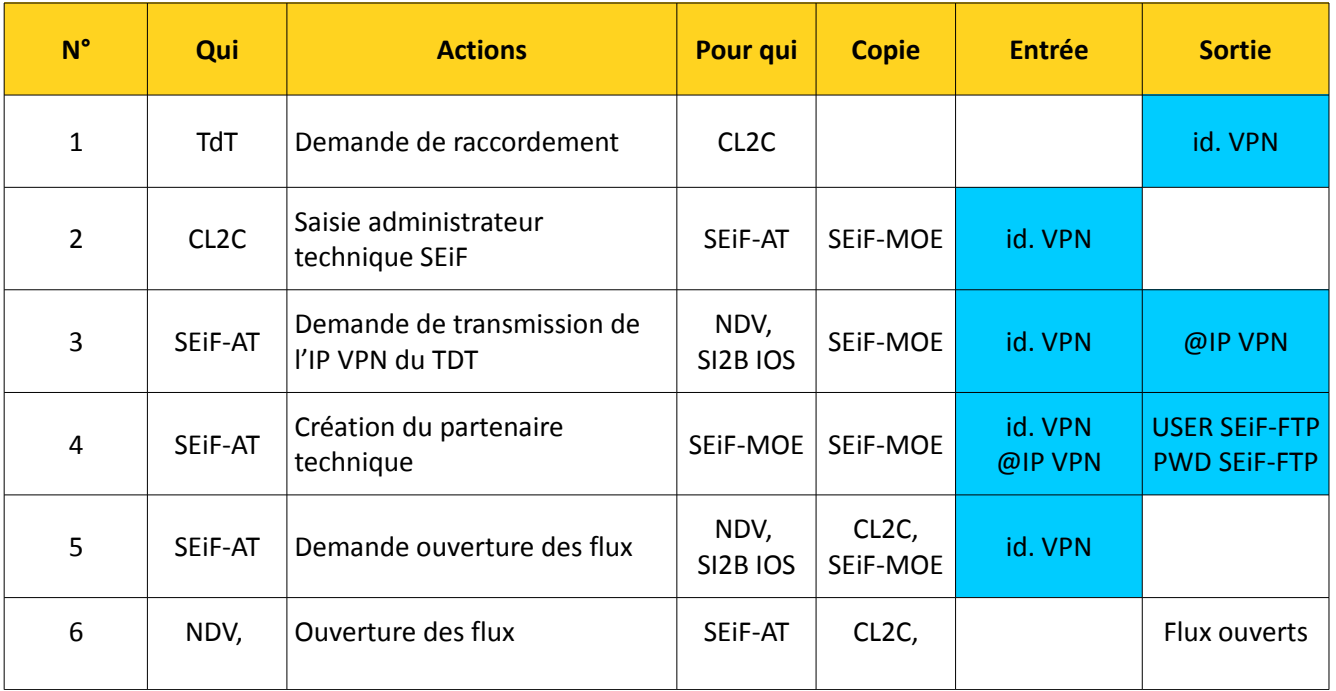

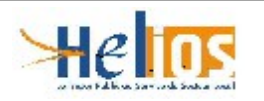

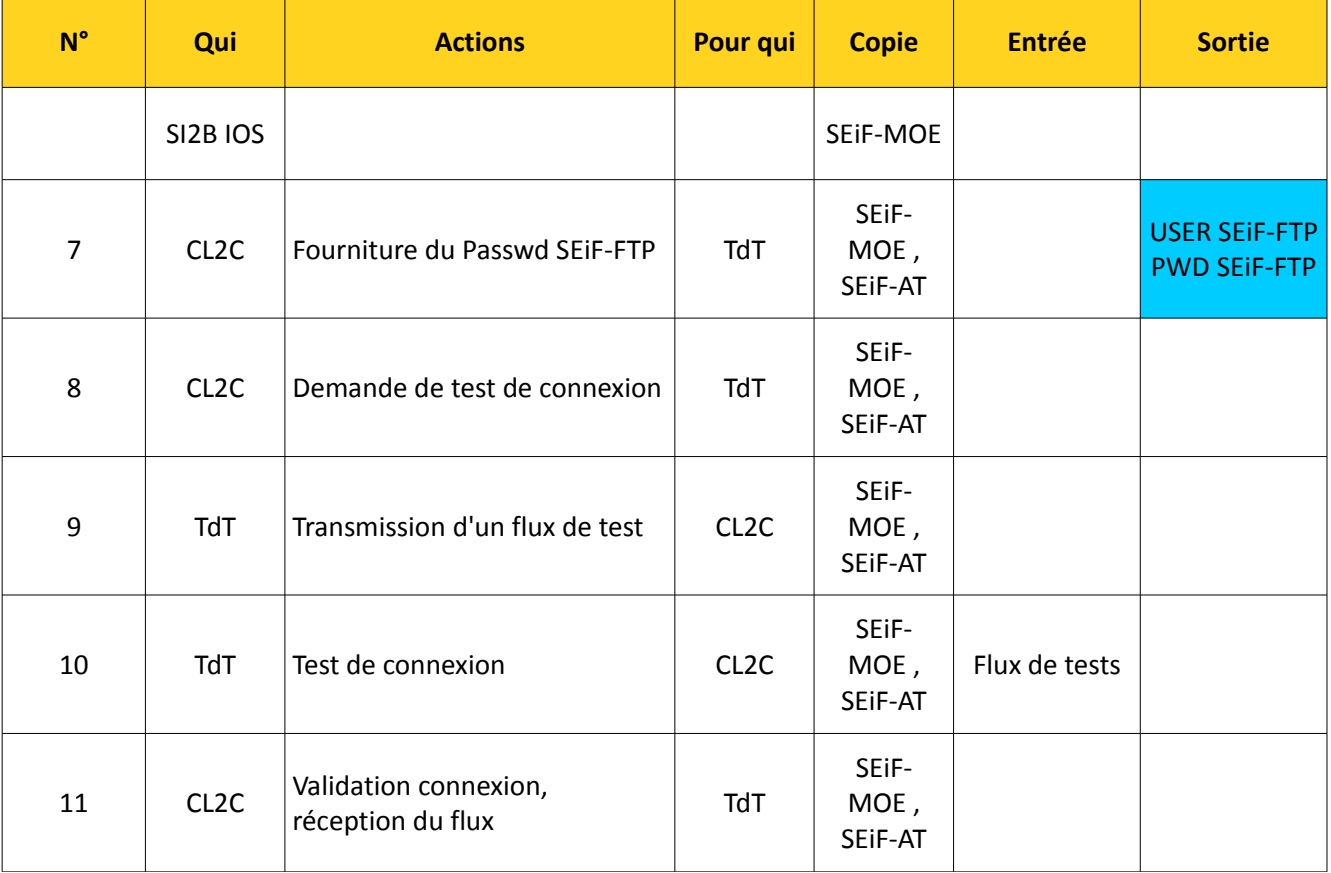

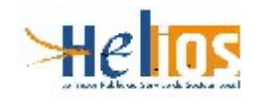

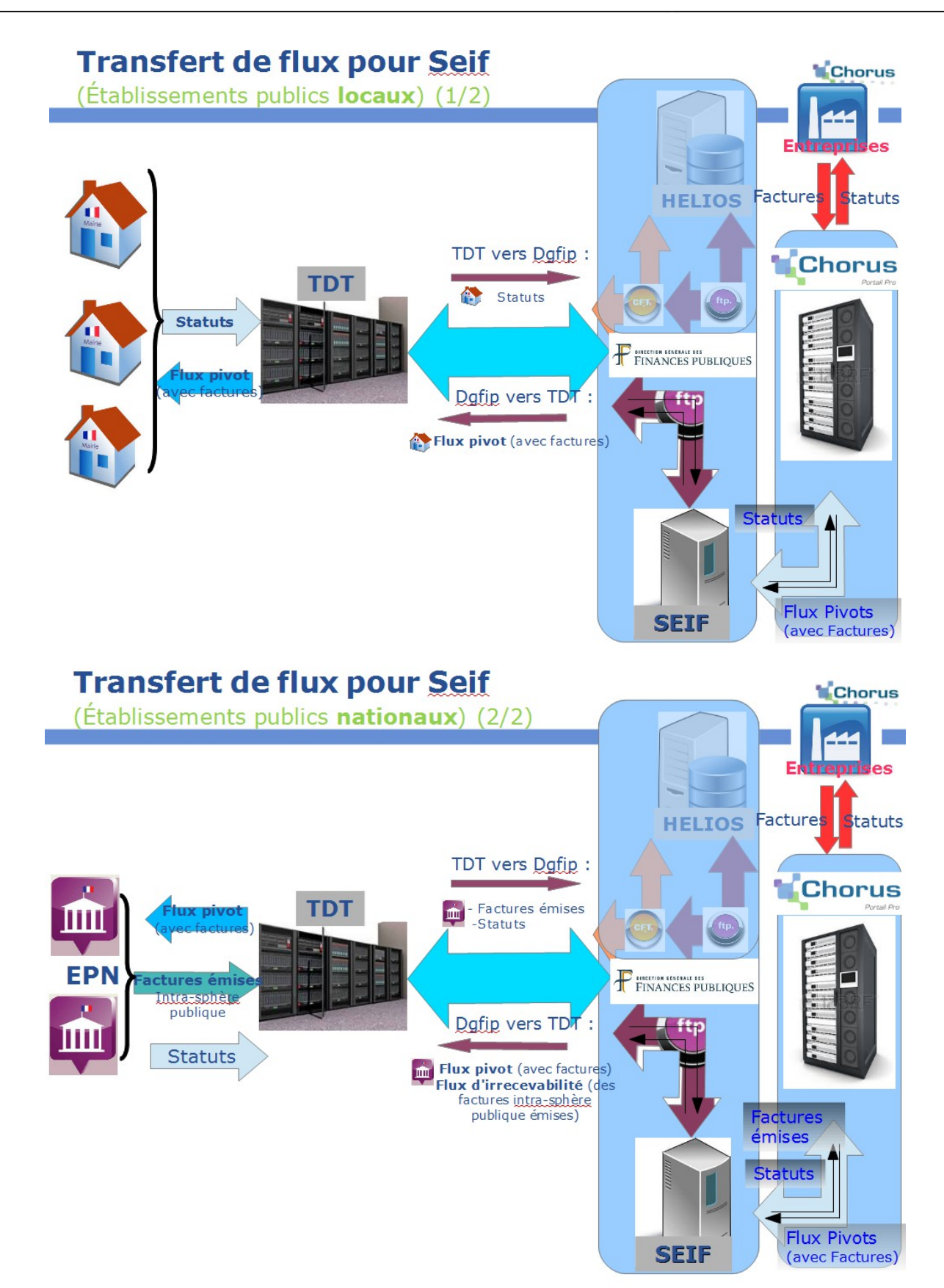

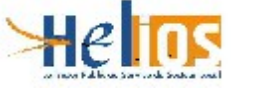

### <span id="page-14-2"></span>**4.2.2 Protocole FTP**

Pour rappel, le mode de transfert du TDT avec SEiF est exclusivement le FTP.

### **4.2.2.1 Connexion**

- <span id="page-14-1"></span>• Ouvrir une connexion sur le site «SEiF-ftp.appli.dgfip » avec le port « **9522** »,
- S'identifier avec les informations fournies (id.VPN et PWD SEiF-FTP) par l'Administrateur Technique de SEiF[.4.2.1 Processus de connexion à SEiF](#page-11-0)

## **4.2.2.2 Arborescence FTP pour un TdT**

L'arborescence FTP se compose des éléments suivants :

<span id="page-14-0"></span>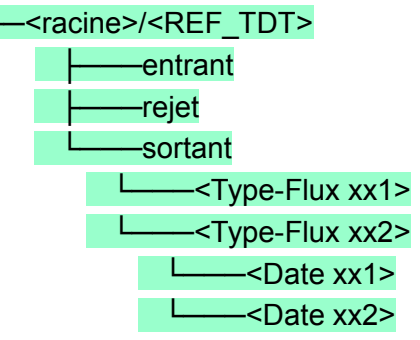

Avec :

- **<racine>** : racine du répertoire d'échanges, déterminée par le paramétrage de SEiF
- **<REF\_TDT>** : référence unique du TdT, déterminée par le paramétrage de SEiF. Nota Bene : cette référence est différente « USER SEiF-FTP » (Cf. § [4.2.1 Processus de](#page-11-0) [connexion à SEiF](#page-11-0)
- « **entrant** » : répertoire d'émission dans lequel le TdT dépose les flux à destination des fournisseurs
- « **rejet** » : les fichiers déposés dans le répertoire d'émission sont déplacés dans ce répertoire en cas de non-conformité. Ils sont préfixés par un horodatage avec précision à la milliseconde au format yyyyMMddHHmmssSSS
- « **sortant** » : répertoire de réception dans lequel le TdT récupère les fichiers flux à destination de la collectivité cliente.

Ce répertoire est structuré en n sous-répertoires (1 par type de flux à destination des TdT), cf. [4.2.4.1](#page-17-0) « De SEIF vers le TdT : ».

Ces répertoires sont structurés en n sous-répertoires (1 par date d'émission des flux à destination du TdT sous la forme : yyyy-MM-dd.

#### Exemple :

- Fichier déposé le 26 mai à 12h47 dans le répertoire « **entrant** » : « nom\_fichier\_non\_conforme.zip »
- Fichier déplacé dans le répertoire « **rejet** » : « 20160526124759023.nom\_fichier\_non\_conforme.zip »

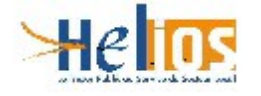

### <span id="page-15-3"></span>**4.2.2.3 Réception d'un fichier de factures à destination de la collectivité cliente**

La réception de fichier de flux est à l'initiative du TdT. Il est dans certains cas préalablement notifié par mail de la mise à disposition d'un fichier.

Lorsque le Tdt souhaite tous les fichiers de flux, quel que soit leur type, ils sont mis à disposition dans un répertoire unique dédié au TdT.

Après la connexion au site de la DGFIP, le serveur Ftp de la DGFIP place automatiquement le TdT dans son répertoire de réception dédié.

Il appartient au TdT de récupérer l'ensemble des fichiers mis à disposition.

Le TdT devra transférer chaque fichier à son destinataire à partir de la liste des fichiers récupérés précédemment.

### <span id="page-15-2"></span>**4.2.2.4 Émission d'un fichier de statuts à destination des fournisseurs**

L'émission de fichier de flux est à l'initiative du TdT.

Après la connexion au site de la DGFIP, le serveur Ftp de la DGFIP place automatiquement le TdT dans son répertoire d'envoi dédié.

Le TdT devra déposer chaque fichier dans le répertoire d'envoi dédié.

### <span id="page-15-1"></span>**4.2.2.5 Émission d'un flux de facture d'une structure publique hors HELIOS**

Une entité publique gérée hors Hélios, relève de l'obligation de dépôt de factures dans Chorus Pro dès lors qu'elle émet des factures à l'encontre d'une autre entité publique.

Cette entité publique doit être à même de transmettre ses factures selon un des formats admis par la solution Chorus Pro.

L'acheminement se fera par transmission du TdT à SEiF

### <span id="page-15-0"></span>**4.2.3 Règles de transfert des fichiers**

La plate-forme du TDT peut échanger des fichiers avec Hélios ou bien avec SEiF

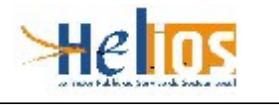

Type de flux transmis pour Seif 1/2

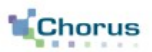

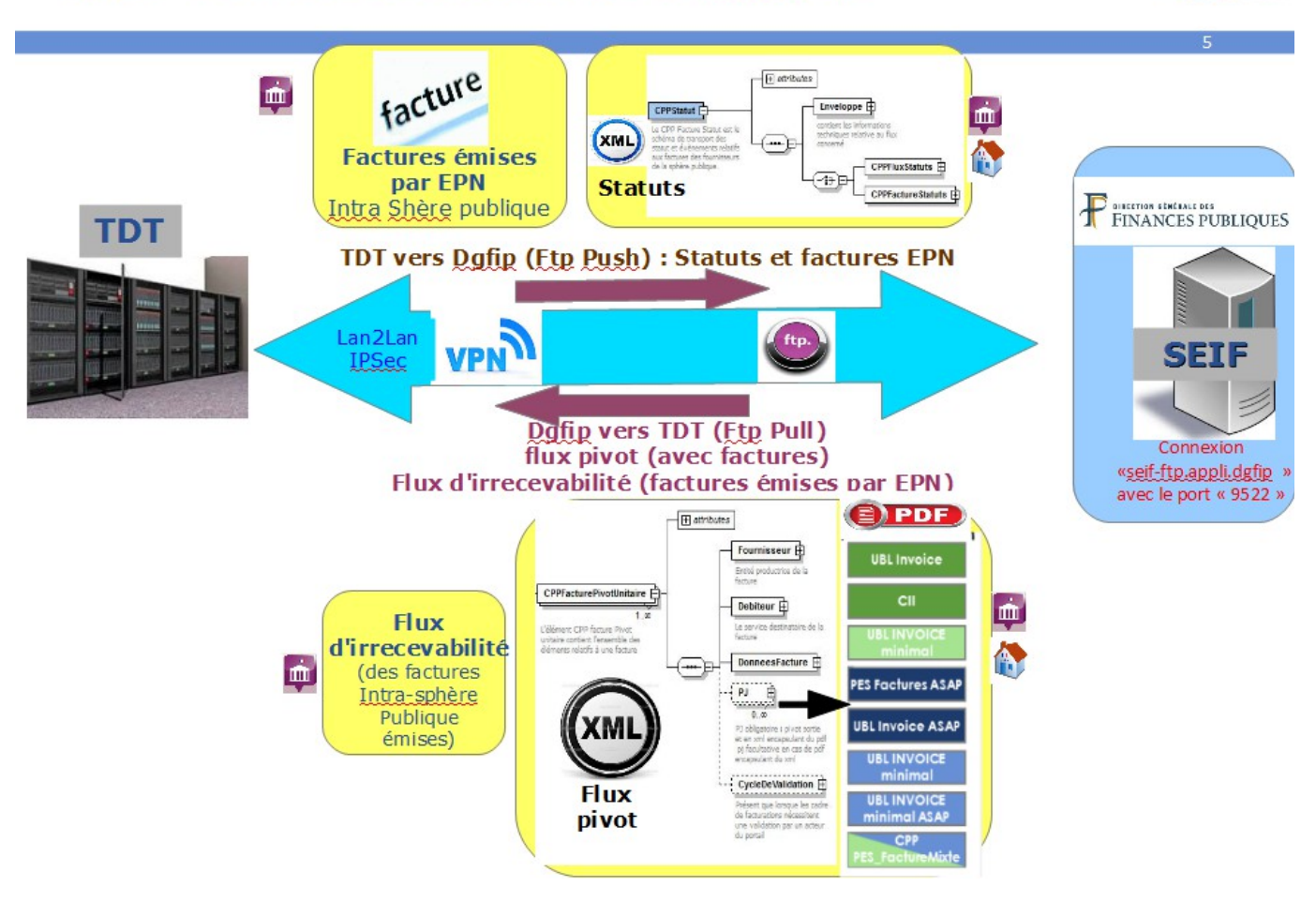

- Les factures fournisseur sont transmises de la plate-forme "SEIF" vers le TdT, via le protocole FTP au travers d'un flux au format CPPFacturePivot\*
- Les statuts du cycle de vie de la facture fournisseur sont transmis du TdT vers SEIF au travers d'un flux au format CPPStatutPivot\*
- Les factures des structures publiques hors hélios destinées à la sphère publique sont transmises du TdT vers SEIF au travers d'un flux de factures.
- Les flux d'irrecevabilité des factures hors hélios destinées à la sphère publique ou les statuts du cycle de vie des factures hors hélios destinées à la sphère publique sont transmis du TdT vers SEIF au travers d'un flux au format CPPStatutPivot\*

**Remarque** : \* Les spécifications relatives à Chorus Pro, et décrivant les différents formats de flux, sont disponibles à l'adresse suivante :

<span id="page-16-0"></span><http://www.economie.gouv.fr/aife/facturation-electronique>

## **4.2.4 Règle de nommage des fichiers transférés**

Les fichiers transmis sont compressés et doivent respecter la règle de nommage ci-dessous présentée.

Le fichier est compressé au format « zip ».

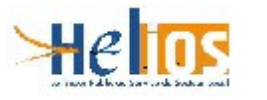

### <span id="page-17-0"></span>**4.2.4.1 De SEiF vers le TdT :**

Le nommage du fichier doit être de 80 caractères maximum, de la forme :

<idDestinataire 14c> <TYPE 8c> <partenaireEmetteur 6c><flux 4c><SeqUniquePartenaire 15c> \_<CodeVentilation\_5c>.zip

Avec :

- **<IdDestinataire>** : il s'agit du SIRET de l'entité publique destinataire, sur 14 caractères
- **<TYPE>** : il s'agit du code interface et donc du type de fichier transmis. Sur 8 caractères Soit de facture pivot FEN0036A soit d'un flux d'irrecevabilité CSO11\_\_A ou cycle de vie FEN1200A d'un flux factures destiné à la sphère publique ou AIFEStatut FEN1201A.
- **<partenaireEmetteur\_6c>** : CPP002, sur 6 caractères.
- **<flux\_4c>** : il s'agit de la partie numérique du TYPE, sur 4 caractères.
- **<SeqUniquePartenaire>** : séquence de numérotation unique des flux, sur 15 caractères.
- **<CodeVentilation> : il s'agit d'un compteur d'envoi d'un même fichier.**

Quotidiennement le TdT reçoit un message électronique l'informant de la présence de flux mis à disposition par FTP par SEiF et à récupérer, accompagné d'un fichier « .zip » comprenant la liste des flux. Le message à la forme :

**Sujet : <Titre du Mél> Date :** Mon, 30 May 2016 10:56:53 +0200 (CEST) **De : <adresse application SEiF> Pour** : **<u><adresse TdT></u>** Bonjour, Vous trouverez en pièce jointe la liste des fichiers mis à disposition ce jour par FTP. Vous en souhaitant bonne réception, cordialement, Equipe support SEIF

 $\leq$ adresse application SEiF $\geq$ 

Le nom du fichier en pièce jointe : « Recapitulatif Des Flux Mis A Disposition.zip ».

Le contenu de ce fichier est une liste de nom de flux mis à disposition sous la forme :

• <racine>**/**<REF\_TDT>**/**sortant**/**<Type-Flux>**/**yyyy-MM-dd**/**<Nom-Du-Fichier> cf. [4.2.2.2](#page-14-0) « [Arborescence FTP pour un TdT»](#page-14-0)

Exemple :

/nfs/nas/export**/**012345678901234**/**sortant**/**FEN0036A**/**2016-05-30**/** 26560030400033\_FEN0036A\_CPP0020036150000000000032\_00000.zip

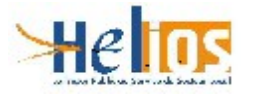

## <span id="page-18-1"></span>**4.2.4.2 Du TdT Vers SEiF :**

Le nommage du fichier doit être de 80 caractères maximum, de la forme :

<IdEmetteur\_14c>\_<TYPE\_8c>\_<SeqUniquePartenaire\_15c>\_<champLibre>.zip

Le nom du fichier zippé doit être équivalent au nom du fichier xml.

Avec :

- **<IdEmetteur>** : Siret de la structure publique
- **<TYPE>** : il s'agit du code interface et donc du type de fichier transmis.

Dans le cas des collectivités et des Établissements Publics Nationaux et assimilés, il s'agit soit d'un flux d'irrecevabilité du flux pivot de type FSO1300A soit d'un flux cycle de vie des factures de type FSO1301A

Dans le cas des Établissements Publics Nationaux et assimilés uniquement, il peut également s'agir de factures intra sphères publiques, donc un type en fonction du choix de norme de facture émise par l'établissement

FSO1100A (UBL invoice) FSO1101A (CII Factures) FSO1102A (PES\_Factures) FSO1103A (EDIFACT) FSO1104A (ISO20002) FSO1105A (XCBL) FSO1110A (UBL invoice Minimal) FSO1111A Archive de XML(CII Factures Minimal) FSO1112A (PES\_Factures Minimal) FSO1113A (CPP Facture Minimal) FSO1114A (UBL invoice Mug) FSO1115A (CII Mug) FSO1120A (UBL invoice mini mémoire de justice)

- **<SeqUniquePartenaire>** Numéro d'ordre du fichier dans une séquence continue sur 15 caractères.
- **<champLibre>** un champ de saisie libre, à disposition du TdT

### <span id="page-18-0"></span>**4.2.5 Routage des fichiers de statuts depuis la plate-forme du TdT vers « SEIF » échange TDT -> SEiF (donc SEiF -> AIFE)**

Il y a un SAS par partenaire technique. Le partenaire sera donc le TdT. L'arborescence est décrite au chapitre [4.2.2.2 Arborescence FTP pour un TdT](#page-14-0) Les login/passwd seront fournis comme indiqué au [4.2.1 Processus de connexion à SEiF](#page-11-0)

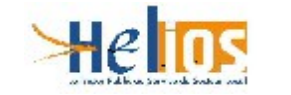

### <span id="page-19-1"></span>**4.2.6 Routage des fichiers depuis « SEIF » vers la plate-forme du TdT échange AIFE -> SEiF**

Il y a un SAS par partenaire technique. Le partenaire sera donc le TdT.

L'arborescence sera comme suit :

• /echange/[id partenaire tech]/sortant/[type flux][YYYY-MM-DD +horodatage ]/ : les fichiers sont mis à disposition des partenaires

La plate-forme du TdT doit être configurée pour recevoir de la part de « SEIF » des flux pivot de facturation xml compressés, qui doivent être ensuite transférés aux collectivités. Seule la méthode de connexion, en :

- Protocole de transfert FTP (PULL).
- Constitution de liste des fichiers à récupérer (commande LS)
- Récupération de l'ensemble des fichiers (commande MGET)
- Contraintes :
	- Nom de fichier : Cf. Normes de nommage
	- Longueur du nom : 80 caractères
	- Taille des fichiers 1024 Mo maximum (la taille peut varier selon les contraintes de Chorus Pro. En tout état de cause, se sont les contraintes techniques sur la taille du fichier de ce projet qui seront prise en compte

### <span id="page-19-0"></span>**5. Zoom sur les tests techniques entre DGFIP et TdT pour l'homologation**

Dans le cadre de l'homologation d'une solution de télétransmission, les tests techniques interviennent dès que l'interconnexion demandée à l'étape 4 est mise en place.

Afin que l'audit sur site par le CESTI se déroule dans les meilleures conditions, il est de la responsabilité du TdT de prendre contact au préalable avec la DGFIP par mail avec :

- Hélios Flux [: helios.flux57@dgfip.finances.gouv.fr](mailto:helios.flux57@dgfip.finances.gouv.fr) et
- ESI Versailles Chantiers d'exploitation : [esi.versailles-chantiers.spl@dgfip.finances.gouv.fr](mailto:esi.versailles-chantiers.spl@dgfip.finances.gouv.fr)

L'objet du mail devra être « Procédure de validation tdt » pour effectuer les tests techniques nécessaires.

Lors de l'étape 4, le demandeur décide du protocole de transfert (cf. document « Annexe 2 Formulaire de déclaration d'interconnexion Lan to Lan.odt ») pour Hélios, mais doit se limiter au seul FTP pour SEiF:

• Protocole FTP : Le TdT est relié à la Passerelle Hélios (Synchrony Gateway) en passant par le protocole FTP et / ou à SEiF

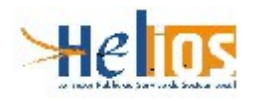

- Réf. : DOC\_DH1\_Processus\_Homologation des TDT\_V7.42.odt *Modifié le : 09/12/2016*
	- Moniteur CFT Hélios : Le TdT est directement relié en CFT à Hélios. Le mode de transfert CFT n'est pas admis pour SEiF

### <span id="page-20-2"></span>**5.1 Jeux d'essai**

# <span id="page-20-1"></span>**5.1.1 HELIOS**

Dans le cadre des tests, le TdT est en possession d'un flux PESV2 de test valide. A date (18/09/08), il s'agit de :

- « VSR3M\_PESTitres\_082008\_22100.xml » ou
- « VSR3M\_PESTitres\_082008\_22300.xml ».

## <span id="page-20-0"></span>**5.1.2 SEiF**

Des fichiers de tests sont publiés par l'AIFE à cette adresse : [https://chorus-pro.gouv.fr/qualif/accueil#](https://chorus-pro.gouv.fr/qualif/accueil)

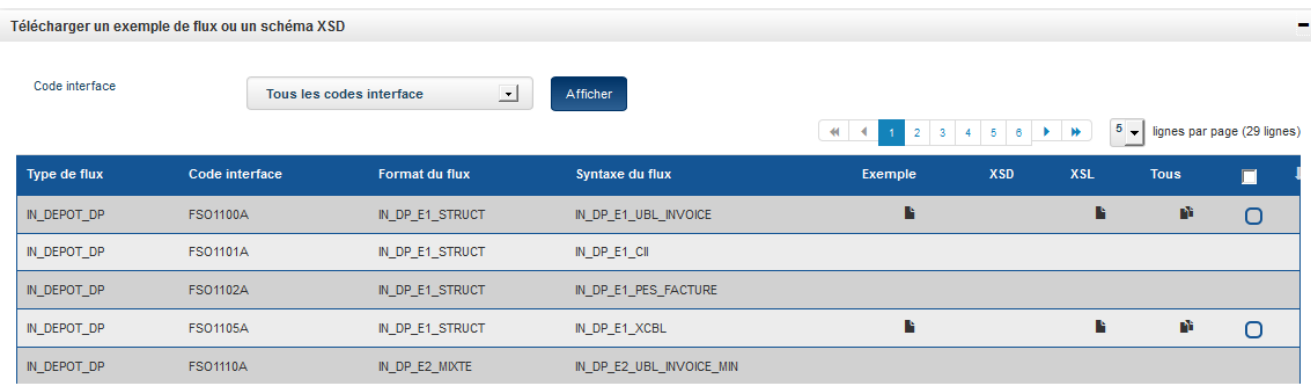